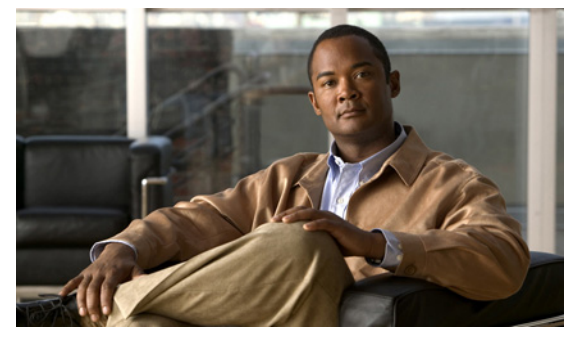

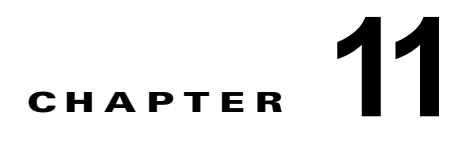

# **Cisco Unified Communications Manager**  ユーザを使用して複数の **Cisco Unity Connection 8.x** ユーザ アカウントを作成す る方法

次の項を参照してください。

- **•** 「[Cisco Unity Connection 8.x](#page-0-0) ボイスメール ユーザの追加(Cisco Unified CMBE 構成のみ)」 ([P.11-1](#page-0-0))
- **•** 「[Cisco Unified Communications Manager](#page-1-0) ユーザのインポートによる Cisco Unity Connection 8.x ユーザの作成([Cisco Unified Communications Manager](#page-1-0) バージョン 5.x 以降)」(P.11-2)
- **•** 「[Cisco Unity Connection 8.x](#page-2-0) と LDAP ディレクトリの統合と、Cisco Unified CM からのデータの [インポートによるユーザ作成との比較」\(](#page-2-0)P.11-3)

# <span id="page-0-0"></span>**Cisco Unity Connection 8.x** ボイスメール ユーザの追加 (**Cisco Unified CMBE** 構成のみ)

Cisco Unified Communications Manager Business Edition 構成のシステムに Cisco Unity Connection ボ イスメール ユーザを追加するには、Cisco Unified Communications Manager からユーザをインポート します。

Cisco Unity Connection Administration の [ユーザ(Users)] > [ユーザをインポート(Import Users)] ページで Cisco Unified Communications Manager ユーザからボイスメール アカウントのある複数のユー ザを作成します。また、ボイスメール アカウントのないアプリケーション ユーザを Connection にイン ポートできます。

(注) Cisco Unified Communications Manager ユーザには、事前にプライマリ内線の定義が必要です。定義 されていないユーザは、Cisco Unity Connection Administration の [ ユーザ(Users)] > [ ユーザをイン ポート(Import Users)] に表示されません。

この方法でユーザ アカウントを作成すると、Connection によって Cisco Unified CM からユーザのエ イリアス、内線番号、名、姓が取得され、その他の情報はユーザによって指定されたユーザ テンプ レートで補足します。Cisco Unified CM から取得したフィールドのデータは、Connection の管理 を使 用して変更できません。代わりに、Cisco Unified Communications Manager Administration で情報を 変更します。

#### 第 **11** 章 **Cisco Unified Communications Manager** ユーザを使用して複数の **Cisco Unity Connection 8.x** ユーザ アカウントを作成する方法  **Cisco Unified Communications Manager** ユーザのインポートによる **Cisco Unity Connection 8.x** ユーザの作成(**Cisco Unified Communications Manager** バージョン **5.x** 以降)

[ ユーザを同期化(Synch Users)] ページでは、[ ユーザをインポート(Import Users)] ページを使用 して作成したボイスメール ユーザに関する Cisco Unified CM の情報を手動でリフレッシュできます。

# <span id="page-1-0"></span>**Cisco Unified Communications Manager** ユーザのイン ポートによる **Cisco Unity Connection 8.x** ユーザの作成 (**Cisco Unified Communications Manager** バージョン **5.x** 以降)

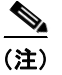

(注) ここでの説明は、Cisco Unified Communications Manager Business Edition (CMBE) で Cisco Unity Connection ユーザ アカウントを作成するのに Cisco Unified Communications Manager をインポートす る場合には該当しません。この場合は、「[Cisco Unity Connection 8.x](#page-0-0) ボイスメール ユーザの追加 ([Cisco Unified CMBE](#page-0-0) 構成のみ)」(P.11-1)を参照してください。

Connection では、Cisco Unified Communications Manager データベースにアクセスする場合、AXL サーバが必要であるため、インポート元の Cisco Unified CM サーバに AXL サーバを構成しておく必 要があります。

ユーザをインポートする前に、Cisco Unity Connection サーバで次の手順を実行してください。

- **•** ユーザ テンプレートを編集または追加します。テンプレートの [ 電話システム(Phone System)] フィールドでインポート元の Cisco Unified CM サーバを選択します。
- **•** ユーザのインポート元の Cisco Unified CM サーバに AXL サーバを構成します。AXL サーバの構 成の詳細については、『System Administration Guide for Cisco Unity Connection』(Release 8.x)の 「[Managing the Phone System Integrations in Cisco Unity Connection 8.x](http://www.cisco.com/en/US/docs/voice_ip_comm/connection/8x/administration/guide/8xcucsag240.html)」の章を参照してくださ い。このドキュメントは[、](http://www.cisco.com/en/US/docs/voice_ip_comm/connection/8x/administration/guide/8xcucsagx.html) [http://www.cisco.com/en/US/docs/voice\\_ip\\_comm/connection/8x/administration/guide/8xcucsagx.](http://www.cisco.com/en/US/docs/voice_ip_comm/connection/8x/administration/guide/8xcucsagx.html) [html](http://www.cisco.com/en/US/docs/voice_ip_comm/connection/8x/administration/guide/8xcucsagx.html) から入手可能です。

Cisco Unity Connection Administration の [ユーザ(Users)] > [ユーザをインポート (Import Users)] ページで Cisco Unified CM ユーザからボイスメール アカウントのある複数のユーザを作成します。

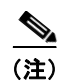

(注) Cisco Unified Communications Manager ユーザには、事前にプライマリ内線の定義が必要です。定義 されていないユーザは、Cisco Unity Connection Administration の [ ユーザ(Users)] > [ ユーザをイン ポート(Import Users)] に表示されません。

この方法でユーザ アカウントを作成すると、Connection によって Cisco Unified CM からユーザのエ イリアス、内線番号、名、姓が取得され、その他の情報はユーザによって指定されたユーザ テンプ レートで補足します。Cisco Unified CM から取得したフィールドのデータは、Connection の管理 を使 用して変更できません。Connection のデータを更新するために使用する方法は、Cisco Unified CM が LDAP ディレクトリと統合されているかどうかに応じて異なります。

**•** *Cisco Unified CM* が *LDAP* ディレクトリと統合されていない場合:Cisco Unified Communications Manager Administration のデータを変更し、Connection の管理 の [ ユーザを同期 化(Synch Users)] ページを使用して、[ ユーザをインポート(Import Users)] ページを使用して 作成されたボイスメール ユーザの情報を Cisco Unified CM から手動で更新する必要があります。

**•** *Cisco Unified CM* が *LDAP* ディレクトリと統合されている場合:LDAP ディレクトリのデータを 更新し、Cisco Unified CM データベースを LDAP ディレクトリと再同期し、Connection の管理 の [ユーザを同期化 (Synch Users) ]ページを使用して、[ユーザをインポート (Import Users) ] ページを使用して作成されたボイスメール ユーザの情報を Cisco Unified CM から手動で更新する 必要があります。

### <span id="page-2-0"></span>**Cisco Unity Connection 8.x** と **LDAP** ディレクトリの統 合と、**Cisco Unified CM** からのデータのインポートによる ユーザ作成との比較

データを Cisco Unified Communications Manager からインポートしてユーザを作成する代わりに、 『*System Administration Guide for Cisco Unity Connection*』の「[Integrating Cisco Unity Connection 8.x](http://www.cisco.com/en/US/docs/voice_ip_comm/connection/8x/administration/guide/8xcucsag306.html)  [with an LDAP Directory](http://www.cisco.com/en/US/docs/voice_ip_comm/connection/8x/administration/guide/8xcucsag306.html)」の章で説明されているように、Connection を LDAP ディレクトリと統合し、 ユーザ データを LDAP ディレクトリからインポートする方法があります。このドキュメントは[、](http://www.cisco.com/en/US/docs/voice_ip_comm/connection/8x/administration/guide/8xcucsagx.html) [http://www.cisco.com/en/US/docs/voice\\_ip\\_comm/connection/8x/administration/guide/8xcucsagx.html](http://www.cisco.com/en/US/docs/voice_ip_comm/connection/8x/administration/guide/8xcucsagx.html) から入手可能です。次の点に注意してください。

- **•** Cisco Unified CM からユーザをインポートした場合、および Cisco Unified CM が LDAP ディレク トリと統合されている場合、Connection では自動的に LDAP の同期化または認証へのアクセスが 許可されることはありません。Connection ユーザを LDAP ディレクトリで認証する場合は、 Connection を LDAP ディレクトリとも統合する必要があります。
- **•** Cisco Unified CM からユーザをインポートする場合は、Cisco Unified CM データへの更新が自動的 に Connection サーバに複製されることはないため、Cisco Unity Connection Administration の [ユー ザを同期化(Synch Users)] ページを使用して、随時 Connection ユーザ データを Cisco Unified CM ユーザ データと手動で同期する必要があります。Connection を LDAP ディレクトリと統合する場合 は、Connection データベース内のデータが LDAP ディレクトリ内のデータと自動的に再同期される 日時を指定する、同期スケジュールを定義できます。

LDAP ディレクトリにユーザを追加する場合は、Connection に手動でインポートする必要がある ことに注意してください。自動同期で Connection データベースが更新されるのは既存のユーザの 新しいデータの場合だけで、新しいユーザの新しいデータの場合は更新されません。

**•** Connection を LDAP ディレクトリと統合する場合は、LDAP データベースで Web アプリケーショ ンのパスワードを認証するよう、Connection を設定することができます。Cisco Unified CM から データをインポートするときは、Connection で Connection Web アプリケーションのパスワードを 保持し、Cisco Unified CM で Cisco Unified CM Web アプリケーションのパスワードを保持する必 要があります。